# **COMPRION**

## COMPRION Device Test Center

Software for UT<sup>3</sup> Platform, Prove 2 and CL Verify A

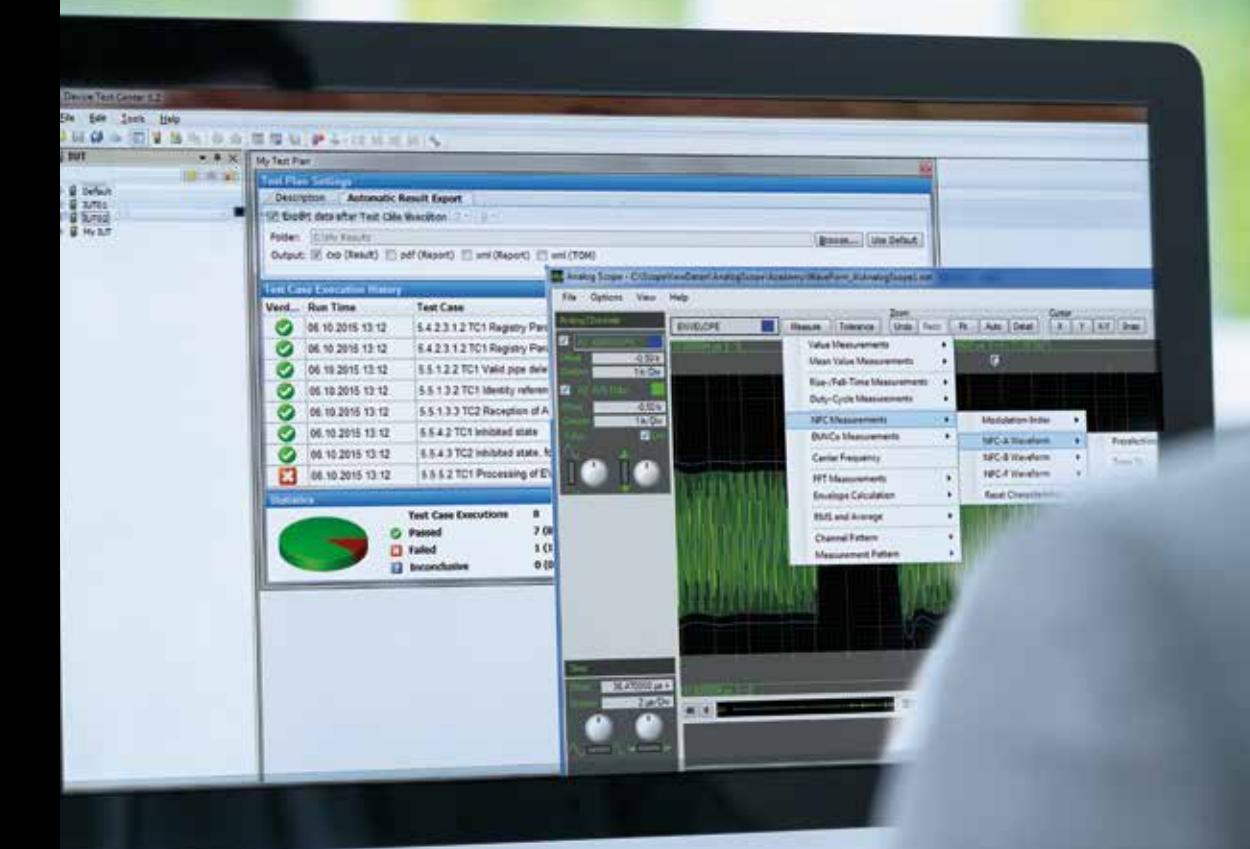

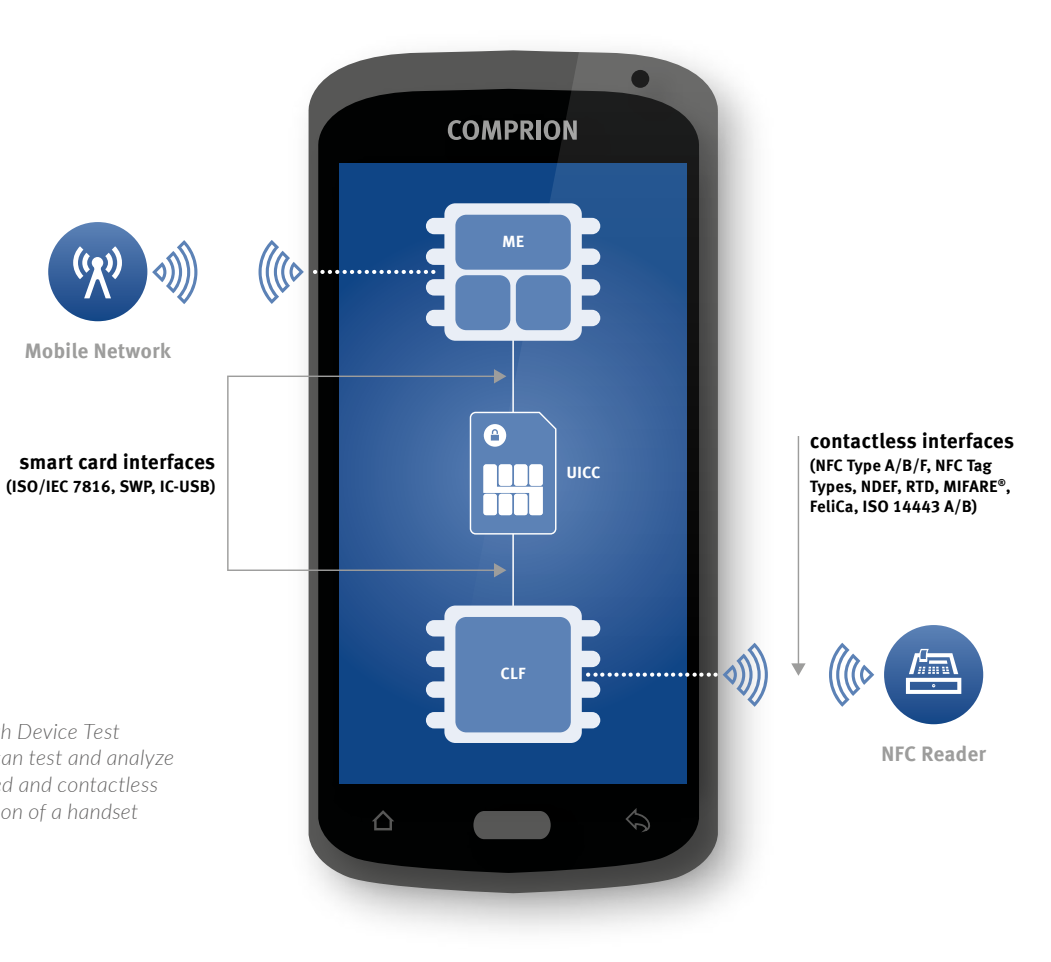

**Mobile Network**

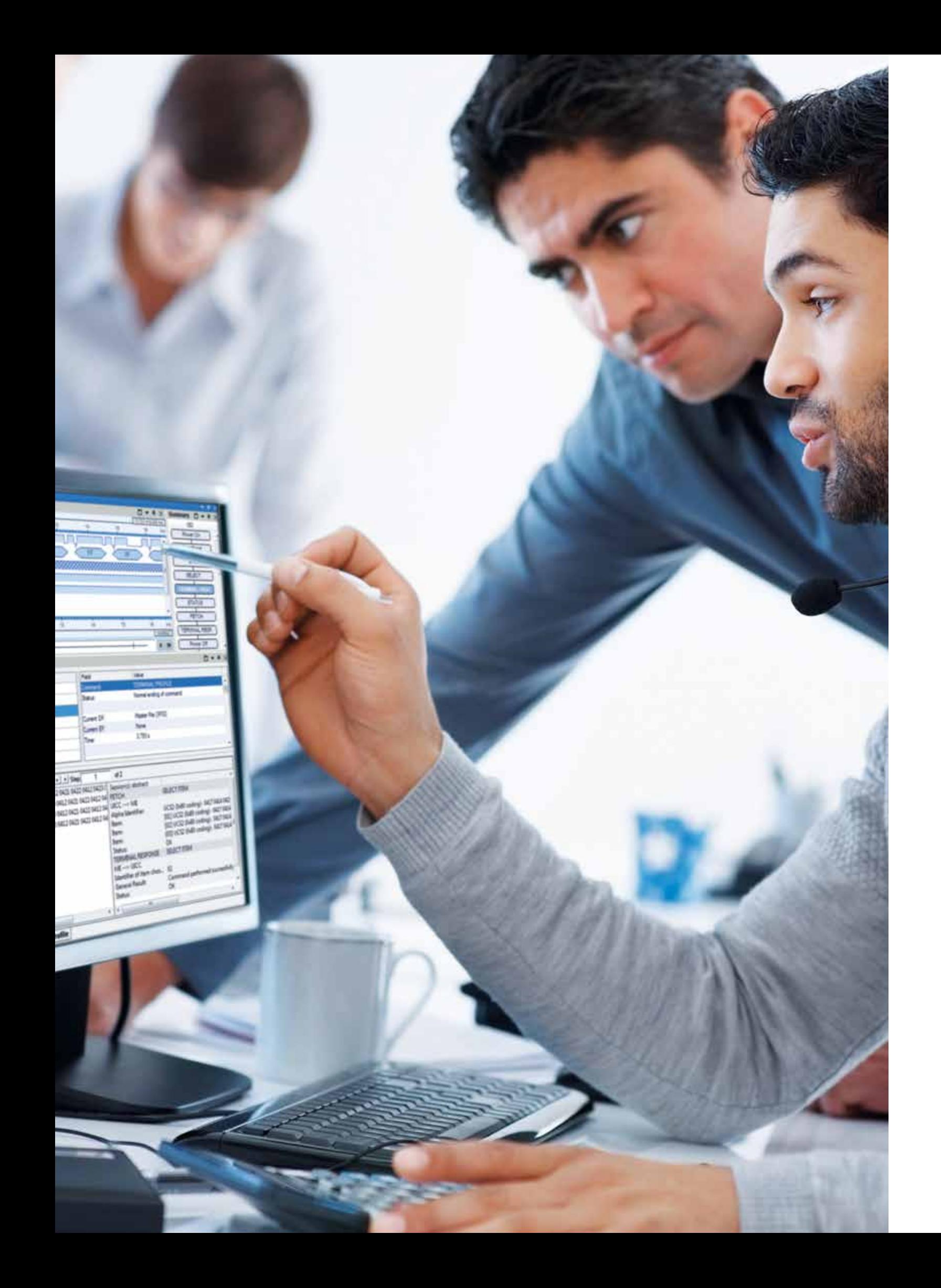

# All-in-One Control Station: Test Plan Management, Monitoring and Test Result Analysis

**The complexity of the mobile ecosystem is steadily growing. Consequently, comprehensive testing of a handset leads to an increasing number of tests if you want to cover all relevant interfaces.** 

*Figure 1: With Device Test Center, you can test and analyze contact-based and contactless communication of a handset*

> Designed for the development of contact-based smart card interfaces as well as NFC interfaces, it offers

- Comprehensive test plan management
- **Powerful test reporting features**
- 
- **Monitoring and log file generation**
- 
- Signal analysis with integrated oscilloscope

COMPRION Device Test Center was especially designed to speed up your formerly time-consuming test efforts. Here is the functional scope at a glance:

- 
- 
- 

Simultaneous test and analysis of UICC interfaces (ISO/IEC 7816, SWP/HCI, IC-USB) and contactless (NFC) interfaces Vast number of test bench packages covering 3GPP, EMVCo, ETSI, GlobalPlatform, GSMA, NFC Forum, and SIMalliance test standards Common software for running identical test cases either on a validated conformance platform (UT<sup>3</sup> Platform) or on pre-conformance platforms (Prove 2 and CL Verify A) MIFARE®

## Test Plan Management

### **Defining the Implementation Under Test – Easy to Setup & Easy to Handle**

The configuration and operation of multiple so-called "implementations under test" (IUT, also known as Device under Test/DUT) with different characteristics is very easy. The Device Test Center provides

- Step-by-step instructions to define all parameters of the implementation under test
- Automatism, which enables test case parameters and applicability being adapted to each IUT
- Comprehensive features like creating, duplicating, deleting, exporting or importing IUTs
- Guide you through the generation of comprehensive test plans
- Offer automated test plan generation based on the set IUT features
- Support management of requirements, test plans and test cases

## **Integrated Test Plan Management – Structuring and Controlling the Whole Test Setup**

The unique Device Test Center test case management abilities

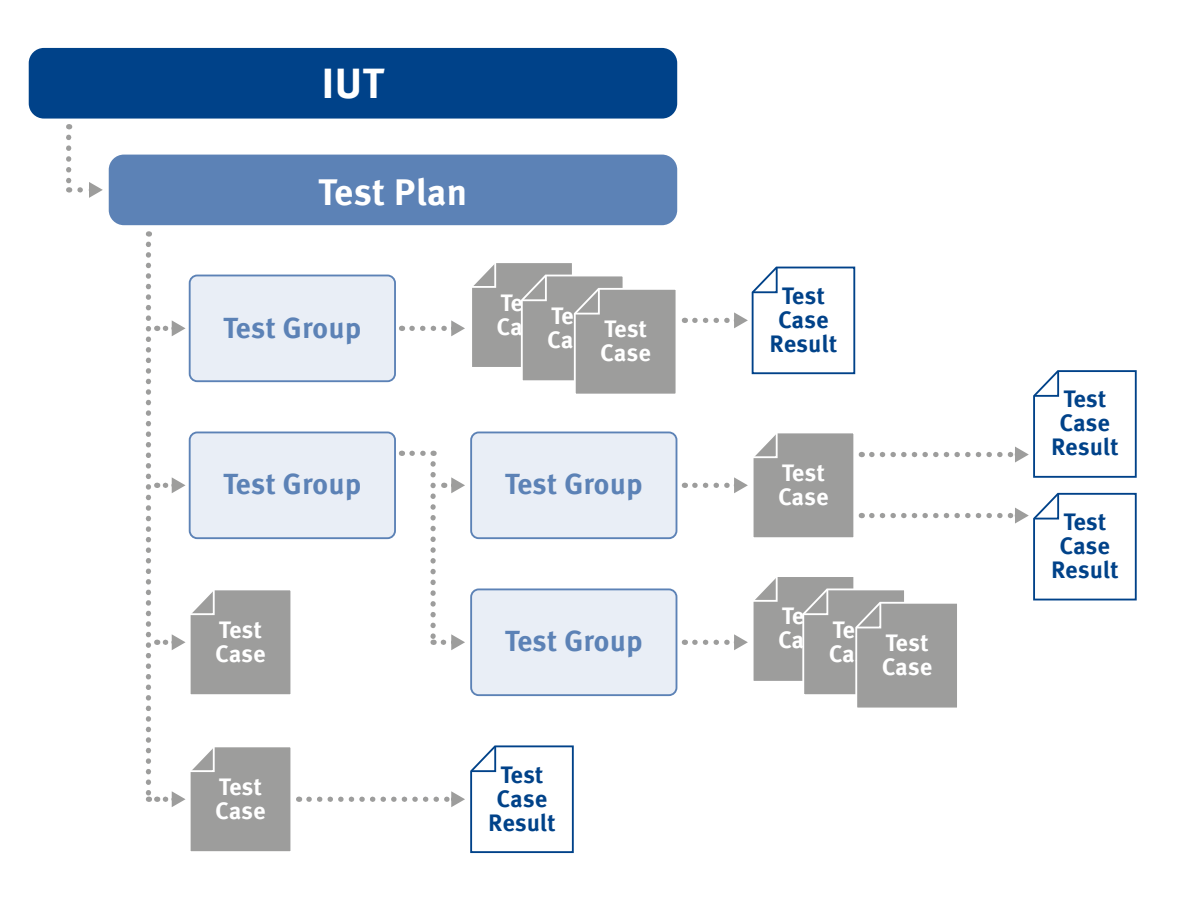

The state-of-the-art test organization tool helps to organize, execute and document all test cases with the same user interface. Consequently, all team members must only handle one single tool for testing, storing, reporting and analyzing the results.

*Figure 2: Complete control thanks to the clear test plan tree structure* 

### **Efficient Test Automation Helps You to Speed up Testing**

In combination with other test tools, Device Test Center automates terminal and network testing. This automation of complete test suites enables you to concentrate on the analysis of the executed test cases.

- Network Simulator Automation enables you to use COMPRION SIMfony, the most common system for comprehensive 3GPP handset testing validated at GCF and PTCRB; a test solution in combination with a network simulator also controlled by the Device Test Center.
- Terminal Automation with or without automation hardware (robot) enables the test operator to select test cases and start batch tests so that even frequent regression testing becomes feasible. Hence, testing is free of handling errors and results are highly reliable.

Besides working directly with the desktop GUI, the Device Test Center offers Remote Server, a built-in remote simulation interface that enables you to access COMPRION platforms like the UT<sup>3</sup> Platform, Prove 2 or CL Verify A without manually clicking the Device Test Center user interface. It is possible to use a .NET or C++ API or a command line interface even from a remote location.

This means that test case execution and reporting can be automated completely, thus integrating COMPRION test systems easily in your already existing environment.

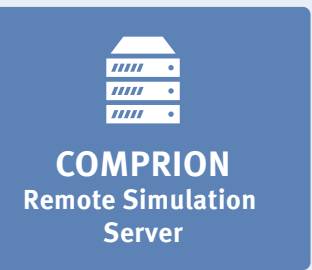

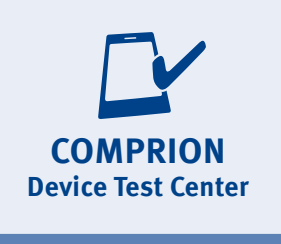

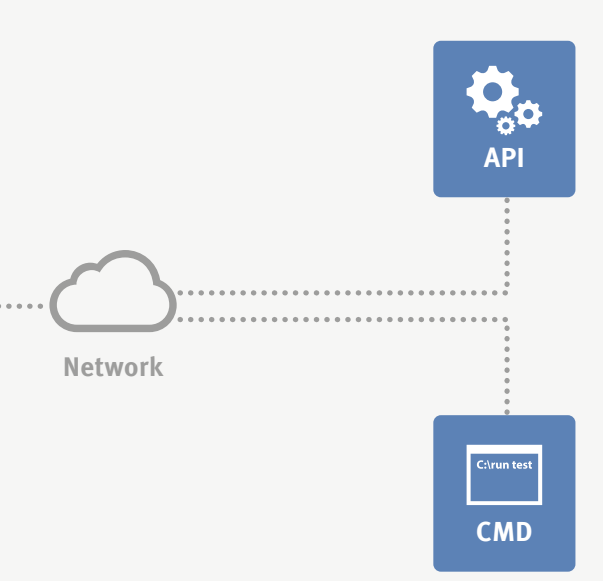

*Figure 3: Remote access at a glance*

Select by Date  $M$ Today Last Result of each Test Case

Many of our Device Test Center users are impressed by the comprehensive yet easy to use test case management, the manifold reporting options and our unrivaled monitoring views. **Hajo Sandschneider, Director Marketing**

## Test Reporting and Analysis

Device Test Center is a powerful test tool that provides you with the big picture as well as with detailed insights into all results of your testing. Numerous options speed up analysis and bug fixing significantly.

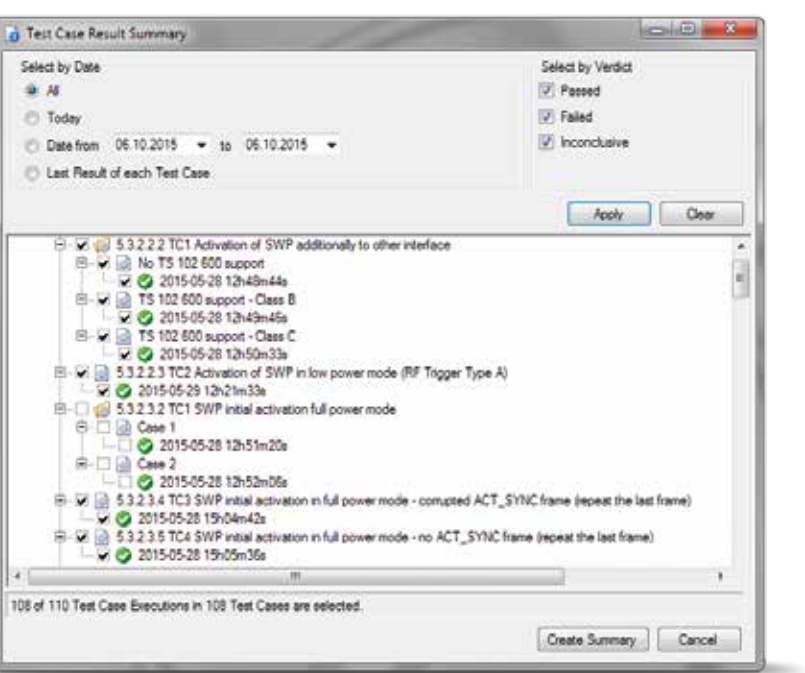

*Figure 6: Easy to navigate – the result summary in a tree structure*

- Recording of analog data using special functions of the  $UT^3$  Platform / Prove 2 / CL Verify A hardware
- Visualizing of analog measurement data using the Analog Scope Viewer
- Quick measurements provide waveform characteristics by a single mouse click (see figure 8)

*Figure 7: Step-by-step test case execution*

## Troubleshooting with Analog Scope

The Analog Scope is the optimal tool for analyzing and resolving errors on the signaling level. It is an oscilloscope and offers three main functionalities:

In order to ease troubleshooting or to indicate how good an IUT performed a passed test case run can be visualized by means of the Analog Scope Viewer, which allows the evaluation of the measurement results, such as the measurement of time intervals. Independent of any test case execution, Analog Scope can be also used within discrete monitoring sessions.

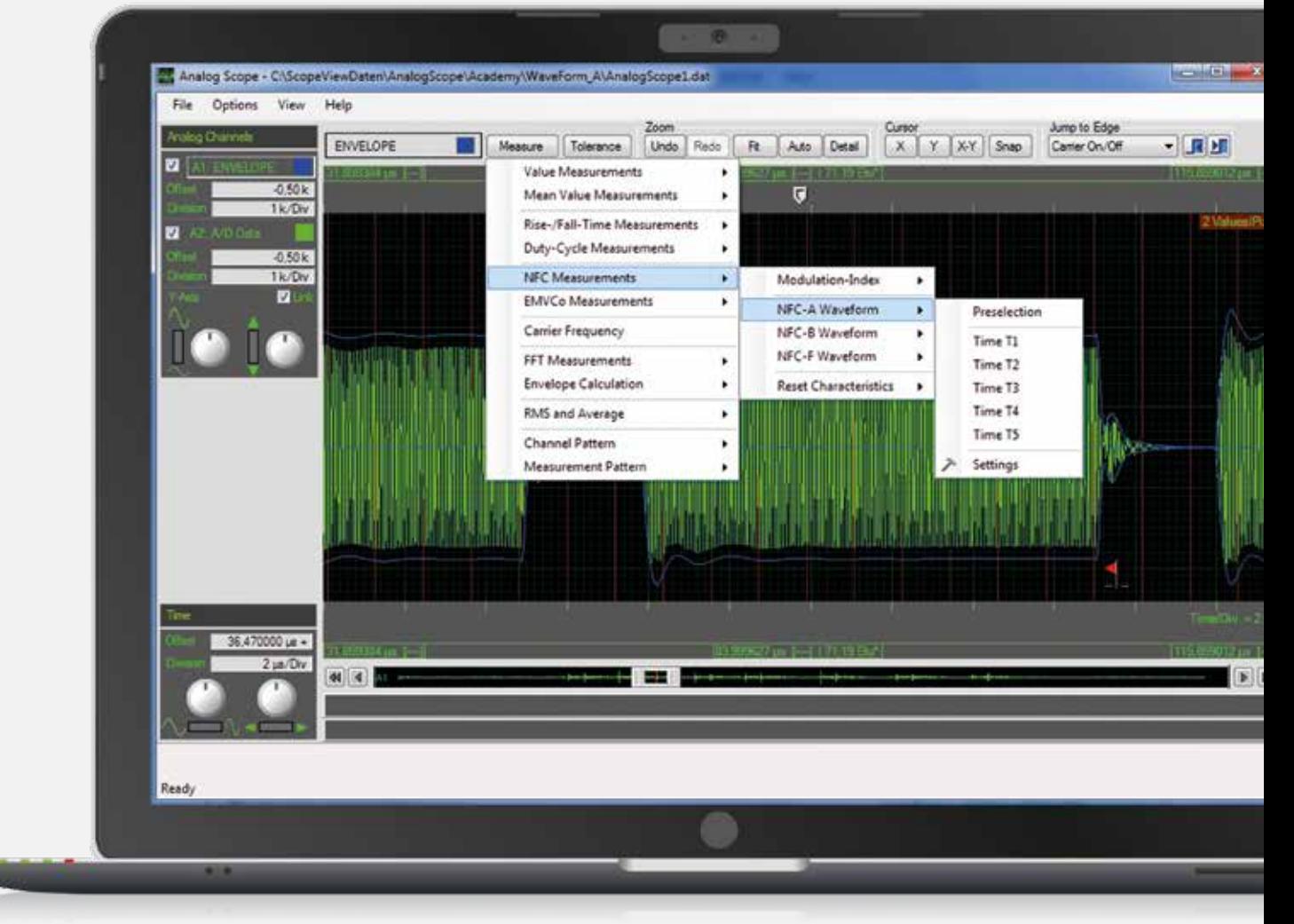

## **You are able to:**

- 
- 
- 
- 

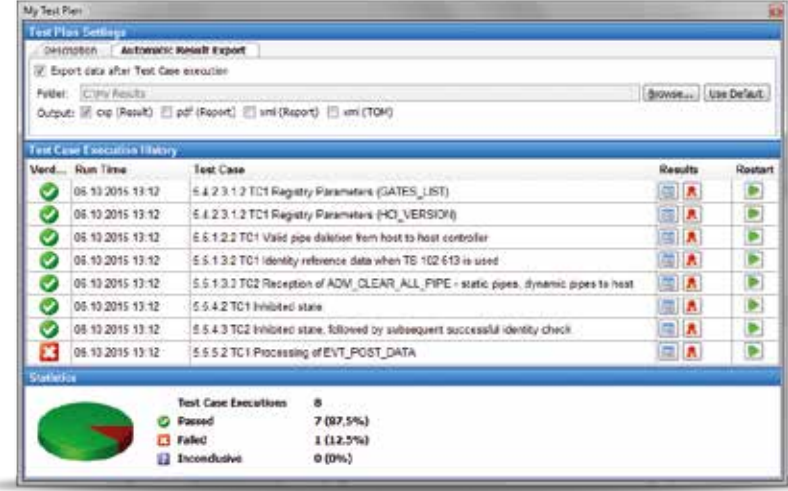

View single test results of the recorded communication details Customize individual analysis with step-by-step instructions Generate detailed test results or summary reports for an IUT or a test plan Create test reports specific to certification body requirements by simply choosing in the context menu

*Figure 8: With a single mouse click, you can carry out predefined quick measurements. This function provides you with information on the waveform characteristics such as the modulation index and the frequency spectrum. It also supports you with detailed comments explaining why a test has failed.*

### **The Summary View – a Complete Monitoring Session at a Glance**

The unique summary view is a protocol-spanning top-level overview of a monitoring session. It eases navigation of the traced data as all monitored interfaces are displayed in one sequence using the same time line. It enables quick determination of time intervals

between the displayed events for one protocol and across protocols, as shown in the adjacent figure: Once you select the respective events by mouse click (clock icons 1 and 2) the resulting time values are indicated at the bottom. Click on an event in the summary view to

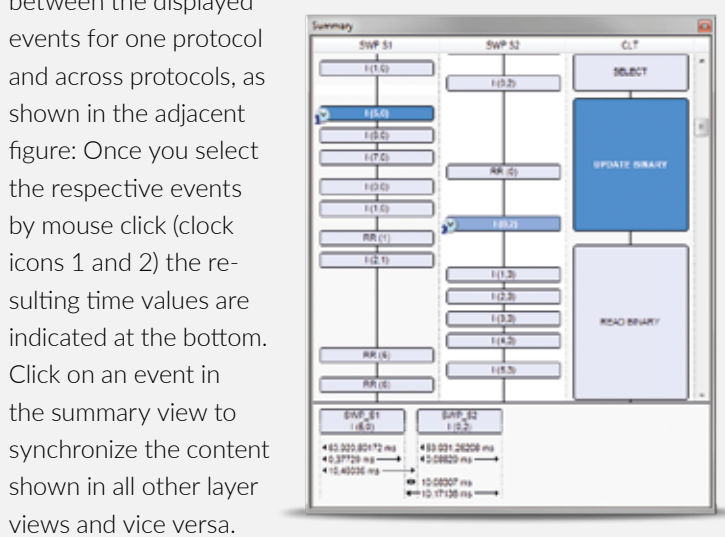

views and vice versa.

## Monitoring – The Unrivaled Look into Data Communication on All Layers

- The complete data stream at a single glance
- Bits and bytes are translated into the appropriate format for all layers so that the recorded data can be easily understood
- Fast orientation in the recorded log file due to synchronization of the individual layer views: Selected content within one layer synchronizes the views of all layers automatically.
- **zoom features allowing** close-ups of incidents on the physical layer

Monitoring by COMPRION means that the recorded data is processed in different layers – starting on the bits and bytes level up to the application level. This works with the data recorded during test case execution and during discrete trace

> Lise-Meitner Str. 3 33104 Paderborn **Germany**

sessions. The layer views are loosely based on the OSI model. The monitoring results for each layer will be displayed in a separate window as easily interpretable results.

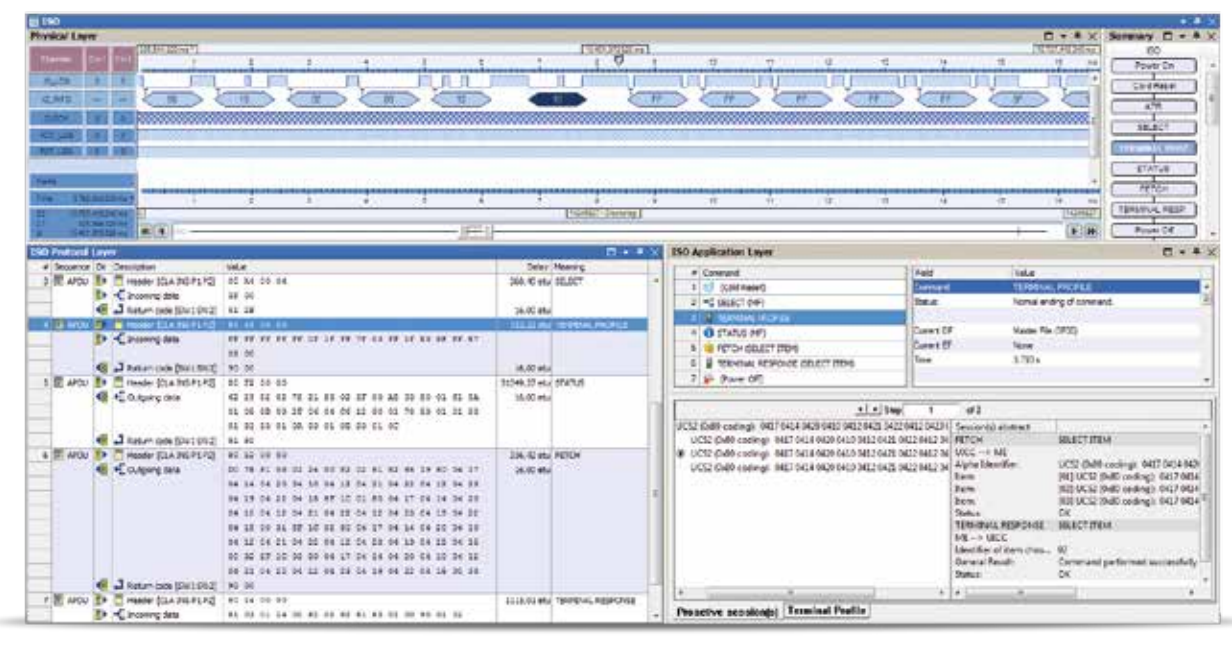

### **Your benefits:**

These features speed up troubleshooting and consequently, the whole development process.

*Figure 4: One window for an overview of all layers*

*Figure 5: Summary view*

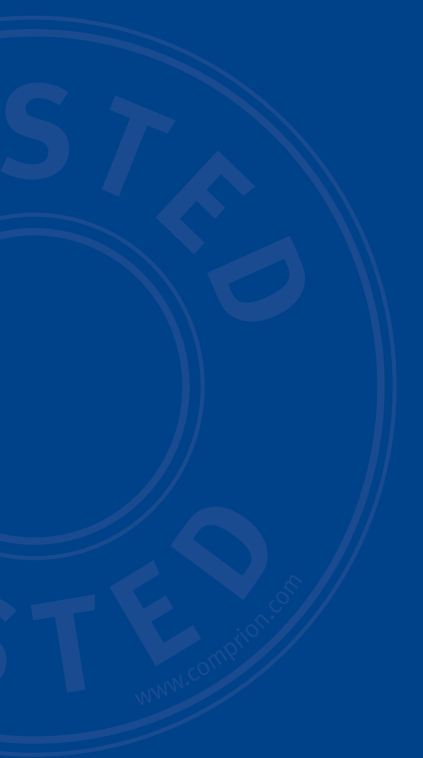

**COMPRION** GmbH

Phone: +49 5251 6859 0 E-mail: info@comprion.com www.comprion.com

**IMPRINT**

**Editor:** Matthias Krampe (COMPRION) | **Graphic-Design:** markt8.de (Paderborn) | **Photos:** ©iStockphoto. com/LuckyBusiness (S 1), ©iStockphoto.com/Yuri (S 2), ©iStockphoto.com/gradyreese (S 6), ©iStockphoto.com/ET-ART (S 8), COMPRION Archiv | **DISCLAIMER:** Technical data current for 10/2017. For up-to-date information, please refer to our website. We reserve the right to alter technical specifications without prior notice.